# Roland®

# DIGITAL PIANO **ep-90/70**

# **Owner's Manual**

| USING THE UNIT SAFELY                                                                                       |    |
|----------------------------------------------------------------------------------------------------|----|
| IMPORTANT NOTES                                                                                             | 4  |
| Main Features of the ep-90/70                                                                               | 5  |
| Button Descriptions                                                                                         |    |
| Getting Ready                                                                                               |    |
| 1. Connecting the Power Cord                                                                                |    |
| 2. Securing the Cord                                                                                        |    |
| 3. Connecting the Pedal                                                                                     |    |
| 4. Turning the Power On and Off                                                                             | 9  |
| 5. Adjusting the Volume                                                                                     |    |
| 6. Setting the Music Stand                                                                                  |    |
| 7. Connecting Headphones (Sold Separately)                                                                  |    |
| Listening to the Demo Songs                                                                                 |    |
| Playing/Stopping the Demo Songs                                                                             |    |
| Selecting a Song for Playback                                                                               |    |
| About the Demo Songs                                                                                        |    |
| Playing the Keyboard                                                                                        |    |
| Selecting the Instrumental Sound You Wish to Play                                                           |    |
| Layering Two Instrument Sounds—Dual Play                                                                    |    |
| Adding Reverberation to the Sound—Reverb Effect                                                             |    |
| Adding Breadth to the Sound—Chorus Effect                                                                   |    |
| Sounding the Metronome                                                                                      |    |
| Try Recording Your Performance                                                                              |    |
| Recording                                                                                                   |    |
| Listening to the Recorded Performance                                                                       |    |
| Deleting Recorded Songs                                                                                     |    |
| Convenient Functions                                                                                        |    |
| Disabling Buttons—Panel Lock                                                                                |    |
| Transposing without Changing Your Fingering—Key Transpose<br>Adjusting the Pitch of the Sound—Master Tuning |    |
| Connecting to Audio Equipment                                                                               |    |
| About the Jacks                                                                                             |    |
| Making the Connections                                                                                      |    |
| Connecting to MIDI Devices                                                                                  |    |
| About the MIDI Connectors                                                                                   |    |
| Making the Connections                                                                                      |    |
| Cautions when Connecting an External MIDI Device                                                            |    |
| (Local On/Off and Omni On/Off)                                                                              |    |
| Set the MIDI Channel                                                                                        |    |
| Transmitting/Receiving Sound Selection Data—Program Change                                                  |    |
| Turning Transmission and Reception of Control Changes On/Off                                                |    |
| Transmitting Performance Data from MIDI Out                                                                 |    |
| Troubleshooting                                                                                             | 30 |
| Functions Assigned to the Keyboard                                                                          |    |
| MIDI Implementation Chart                                                                                   |    |
| Specifications                                                                                              |    |
| Index                                                                                                    |    |
|                                                                                                    |    |

Before using this unit, carefully read the sections entitled: "USING THE UNIT SAFELY" (p. 2) and "IMPORTANT NOTES" (p. 4). These sections provide important information concerning the proper operation of the unit. Additionally, in order to feel assured that you have gained a good grasp of every feature provided by your new unit, Owner's manual should be read in its entirety. The manual should be saved and kept on hand as a convenient reference.

Copyright © 1999 ROLAND CORPORATION All rights reserved. No part of this publication may be reproduced in any form without the written permission of ROLAND CORPORATION.

### **USING THE UNIT SAFELY**

#### INSTRUCTIONS FOR THE PREVENTION OF FIRE, ELECTRIC SHOCK, OR INJURY TO PERSONS

#### About 🗥 WARNING and 🗥 CAUTION Notices

|   | Used for instructions intended to alert<br>the user to the risk of death or severe<br>injury should the unit be used<br>improperly.                                   |
|---|----------------------------------------------------------------------------------------------------|
| â | Used for instructions intended to alert<br>the user to the risk of injury or material<br>damage should the unit be used<br>improperly.                                |
|   | * Material damage refers to damage or<br>other adverse effects caused with<br>respect to the home and all its<br>furnishings, as well to domestic<br>animals or pets. |

#### About the Symbols

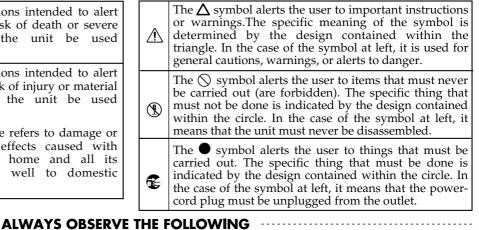

#### 

• Before using this unit, make sure to read the instructions below, and the Owner's Manual.

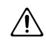

- Do not open (or modify in any way) the unit or its AC adaptor.
- Do not attempt to repair the unit, or replace parts within it (except when this manual provides specific instructions directing you to do so). Refer all servicing to your retailer, the nearest Roland Service Center, or an authorized Roland distributor, as listed on the "Information" page.
- Never use or store the unit in places that are:
  - Subject to temperature extremes (e.g., direct sunlight in an enclosed vehicle, near a heating duct, on top of heat-generating equipment); or are

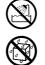

- Damp (e.g., baths, washrooms, on wet floors); or are
- Humid; or are
- Exposed to rain; or are
- Dusty; or are
- Subject to high levels of vibration.
- Make sure you always have the unit placed so it is level and sure to remain stable. Never place it on stands that could wobble, or on inclined surfaces.

.....

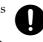

• Be sure to use only the AC adaptor supplied with the unit. Also, make sure the line voltage at the installation matches the input voltage specified on the AC adaptor's body. Other AC adaptors may use a different polarity, or be designed for a different voltage, so their use could result in damage, malfunction, or electric shock.

.....

#### 

- Use only the attached power-supply cord.
- $\bigcirc$
- Do not excessively twist or bend the power cord, nor place heavy objects on it. Doing so can damage the cord, producing severed elements and short circuits. Damaged cords are fire and shock hazards!
- This unit, either alone or in combination with an amplifier and headphones or speakers, may be capable of producing sound levels that could cause permanent hearing loss. Do not operate for a long period of time at a high volume level, or at a level that is uncomfortable. If you experience any hearing loss or ringing in the ears, you should immediately stop using the unit, and consult an audiologist.
- Do not allow any objects (e.g., flammable material, coins, pins); or liquids of any kind (water, soft drinks, etc.) to penetrate the unit.

.....

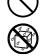

- Immediately turn the power off, remove the AC adaptor from the outlet, and request servicing by your retailer, the nearest Roland Service Center, or an authorized Roland distributor, as listed on the "Information" page when:
  - The AC adaptor, the power-supply cord, or the plug has been damaged; or
  - If smoke or unusual odor occurs
  - Objects have fallen into, or liquid has been spilled onto the unit; or
  - The unit has been exposed to rain (or otherwise has become wet); or
  - The unit does not appear to operate normally or exhibits a marked change in performance.

.....

### 

• In households with small children, an adult should provide supervision until the child is capable of following all the rules essential for the safe operation of the unit.

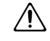

• Protect the unit from strong impact. (Do not drop it!)

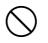

- Do not force the unit's power-supply cord to share an outlet with an unreasonable number of other devices. Be especially careful when using extension cords—the total power used by all devices you have connected to the extension cord's outlet must never exceed the power rating (watts/amperes) for the extension cord. Excessive loads can cause the insulation on the cord to heat up and eventually melt through.
- Before using the unit in a foreign country, consult with your retailer, the nearest Roland Service Center, or an authorized Roland distributor, as listed on the "Information" page.

.....

### 

• The unit and the AC adaptor should be located so their location or position does not interfere with their proper ventilation.

.....

• Always grasp only the plug on the AC adaptor cord when plugging into, or unplugging from, an outlet or this unit.

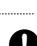

• At regular intervals, you should unplug the AC adaptor and clean it by using a dry cloth to wipe all dust and other accumulations away from its prongs. Also, disconnect the power plug from the power outlet whenever the unit is to remain unused for an extended period of time. Any accumulation of dust between the power plug and the power outlet can result in poor insulation and lead to fire.

.....

• Try to prevent cords and cables from becoming entangled. Also, all cords and cables should be placed so they are out of the reach of children.

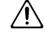

- Never climb on top of, nor place heavy objects on the unit.
- Never handle the AC adaptor or its plugs with wet hands when plugging into, or unplugging from, an outlet or this unit.

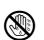

### 

- If you need to move the instrument, take note of the precautions listed below. At least two persons are required to safely lift and move the unit. It should be handled carefully, all the while keeping it level. Make sure to have a firm grip, to protect yourself from injury and the instrument from damage.
  - Check to make sure the knob bolt securing the unit to the stand have not become loose. Fasten them again securely whenever you notice any loosening.
  - Disconnect the power cord.
  - Disconnect all cords coming from external devices.

.....

- Remove the music stand.
- Before cleaning the unit, turn off the power and unplug the AC adaptor from the outlet (p. 8).

.....

• Whenever you suspect the possibility of lightning in your area, disconnect the AC adaptor from the outlet.

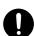

In addition to the items listed under "USING THE UNIT SAFELY" on page 2 and 3, please read and observe the following:

## **Power Supply**

- Do not use this unit on the same power circuit with any device that will generate line noise (such as an electric motor or variable lighting system).
- The AC adaptor will begin to generate heat after long hours of consecutive use. This is normal, and is not a cause for concern.
- Before connecting this unit to other devices, turn off the power to all units. This will help prevent malfunctions and/or damage to speakers or other devices.

### Placement

- Using the unit near power amplifiers (or other equipment containing large power transformers) may induce hum. To alleviate the problem, change the orientation of this unit; or move it farther away from the source of interference.
- This device may interfere with radio and television reception. Do not use this device in the vicinity of such receivers.
- Noise may be produced if wireless communications devices, such as cell phones, are operated in the vicinity of this unit. Such noise could occur when receiving or initiating a call, or while conversing. Should you experience such problems, you should relocate such wireless devices so they are at a greater distance from this unit, or switch them off.
- Do not expose the unit to direct sunlight, place it near devices that radiate heat, leave it inside an enclosed vehicle, or otherwise subject it to temperature extremes. Excessive heat can deform or discolor the unit.
- When moved from one location to another where the temperature and/or humidity is very different, water droplets (condensation) may form inside the unit. Damage or malfunction may result if you attempt to use the unit in this condition. Therefore, before using the unit, you must allow it to stand for several hours, until the condensation has completely evaporated.
- Do not allow objects to remain on top of the keyboard. This can be the cause of malfunction, such as keys ceasing to produce sound.

### Maintenance

- For everyday cleaning wipe the unit with a soft, dry cloth or one that has been slightly dampened with water. To remove stubborn dirt, use a cloth impregnated with a mild, non-abrasive detergent. Afterwards, be sure to wipe the unit thoroughly with a soft, dry cloth.
- Never use benzine, thinners, alcohol or solvents of any kind, to avoid the possibility of discoloration and/or deformation.

## **Additional Precautions**

- Use a reasonable amount of care when using the unit's buttons, sliders, or other controls; and when using its jacks and connectors. Rough handling can lead to malfunctions.
- When connecting / disconnecting all cables, grasp the connector itself—never pull on the cable. This way you will avoid causing shorts, or damage to the cable's internal elements.
- To avoid disturbing your neighbors, try to keep the unit's volume at reasonable levels. You may prefer to use headphones, so you do not need to be concerned about those around you (especially when it is late at night).
- When you need to transport the unit, package it in the box (including padding) that it came in, if possible. Otherwise, you will need to use equivalent packaging materials.
- Do not apply undue force to the music stand while it is in use.
- Use a cable from Roland to make the connection. If using some other make of connection cable, please note the following precautions.
  - Some connection cables contain resistors. Do not use cables that incorporate resistors for connecting to this unit. The use of such cables can cause the sound level to be extremely low, or impossible to hear. For information on cable specifications, contact the manufacturer of the cable.

\* All product names mentioned in this document are trademarks or registered trademarks of their respective owners.

# Main Features of the ep-90/70

### Authentic piano performances

High-quality concert grand piano sounds, and a keyboard that's a true pleasure to play assure an even more realistic piano-playing experience.

#### Captures the brilliant resonance

The sound of a grand piano has a more brilliant timbre than that of an upright piano. This is because the sound of a grand piano contains a greater amount of high-frequency components. The piano sounds of the ep-90/70 reproduce this characteristic of the grand piano.

#### · Reproduces the extended high-frequency response

One of the features of the acoustic piano is that for the approximately one and a half octaves at the top of the range, there is no damper to restrict the vibration of the strings. This allows the vibration of the string to continue whether or not the damper pedal is pressed. Since this also allows these strings to vibrate sympathetically with other strings, they can sometimes be heard sounding independently from the low and middle-register strings.

The ep-90/70 faithfully simulates these characteristics of the acoustic piano.

### Eight Tones for use in a wide variety of musical genres

The ep-90/70 features not only piano tones, but eight different internal tones that you can use in a variety of musical genres.

### **Three Metronome sounds**

The ep-90/70 provides a metronome that lets you use three different sounds. You can easily adjust the tempo and time.

### **Record your own performances**

The ep-90/70 makes it easy to record your own performances.

# **Button Descriptions**

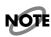

Button, switch and knob names are enclosed in square brackets ([]).

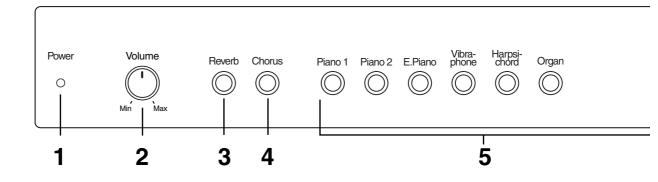

### **1** Power Indicator

When the power is turned on, this will light in red (p. 9).

### 2 [Volume] Knob

This knob controls the master volume level (p. 10).

### 3 [Reverb] Button

Press this button to add reverberation to the sound (p. 15).

### 4 [Chorus] Button

Press this button to add the Chorus Effect to the sound (p. 16).

#### 5 Tone Buttons

The following eight buttons are collectively referred to as the Tone buttons. Use these buttons to select the tone to be played on the keyboard (p. 14).

[Piano 1] Button [Piano 2] Button [E. Piano] Button [Vibraphone] Button [Harpsichord] Button [Organ] Button [Strings] Button [Choir] Button

By holding down three of these buttons while you then press a specific key, you can make various settings on the ep-90/70 (p. 26–p. 29).

 $\rightarrow$  "Functions Assigned to the Keyboard" (p. 31)

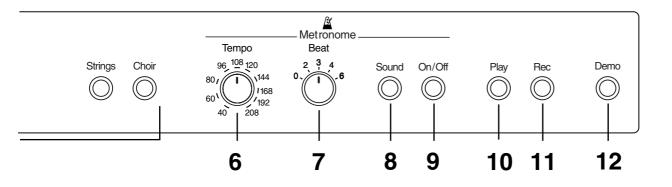

### 6 [Tempo] Knob

Use this knob to adjust the tempo of the metronome (p. 18).

### 7 [Beat] Knob

Use this knob to select the time of the metronome (p. 18).

### 8 [Sound] Button

Press this button to change the metronome sound (p. 18).

### 9 [On/Off] Button

Press this button to switch on or off the metronome (p. 17).

### 10 [Play] Button

Press this button to play or stop the demo songs, or a recorded performance (p. 11, p. 21). It also is used to start/stop recording (p. 19).

### 11 [Rec] Button

Press this button to put the instrument in recording standby (p. 19).

### 12 [Demo] Button

Press this button to access the demo songs (p. 11).

By holding down this button while you then press a specific key, you can make various settings on the ep-90/70 (p. 22, p. 23).

 $\rightarrow$  "Functions Assigned to the Keyboard" (p. 31)

# **Getting Ready**

### NOTE

To prevent malfunction and/or damage to speakers or other devices, always turn down the volume, and turn off the power on all devices before making any connections.

### 1. Connecting the Power Cord

### NOTE

If the supplied AC adaptor is the ACB or ACK type, step 1 of the procedure is not necessary.

- 1. Connect the supplied AC adaptor and AC cord.
- **2.** Connect the AC adaptor to the DC In jack on the rear panel of the ep-90/70.

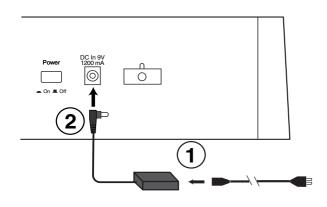

# 2. Securing the Cord

- **1.** As shown in the diagram, loop the AC cord around the cord stay to fasten it in place.
- 2. Connect the AC cord to an AC outlet.

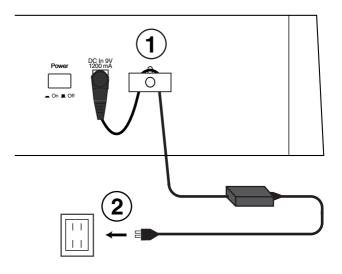

### NOTE

To prevent the inadvertent disruption of power to your unit (should the plug be pulled out accidentally), and to avoid applying undue stress to the DC In jack, anchor the power cord using the cord hook, as shown in the illustration.

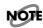

Even if the cord is fastened, strong tension applied to the cord may cause it to be damaged or broken. Be careful not to pull the cord accidentally, or to apply strong pressure to it.

### 3. Connecting the Pedal

Connect the supplied pedal to one of the pedal jacks.

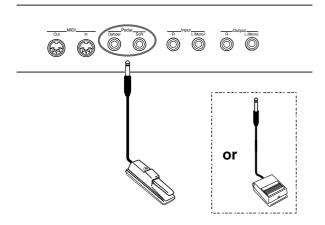

If the pedal is connected to the Damper pedal jack, it can be used as a damper pedal.

If the pedal is connected to the Soft pedal jack, it can be used as a soft pedal.

### **Damper Pedal**

Use this pedal when you want the sound to linger on. While the damper pedal is depressed, the sound from the keyboard continues to linger for an extended period, even when you remove your fingers from the keys. This is the same function as the right-most pedal on an acoustic piano.

### Soft Pedal

This pedal softens the sound.

Playing with the soft pedal depressed produces a sound that is not as strong as when otherwise played with the equivalent strength.

This is the same function as the left-most pedal on an acoustic piano.

### MEMO

*By connecting an additional pedal, you can use both a damper pedal and a soft pedal simultaneously.* 

To purchase an additional pedal (DP-2/DP-6), please contact the dealer where you purchased the ep-90/70.

# 4. Turning the Power On and Off

### NOTE

Once the connections have been completed, turn on power to your various devices in the order specified. By turning on devices in the wrong order, you risk causing malfunction and/or damage to speakers and other devices.

### 1. Turn the volume all the way down.

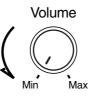

# 2. Press the [Power] switch, to turn on the power.

The power switch is located at the right side of the back panel.

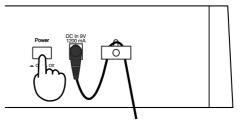

Lower position

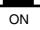

The power indicator lights in red.

After a few seconds, the keyboard will produce sound when played.

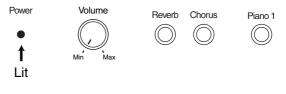

NOTE

This unit is equipped with a protection circuit. A brief interval (a few seconds) after power up is required before the unit will operate normally.

- Turning Off the Power
- 1. Turn the volume all the way down.

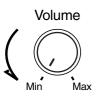

**2.** Press the [Power] switch to turn off the power.

The power switch is located at the right side of the back panel.

The Power indicator goes out.

Upper position

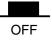

### 5. Adjusting the Volume

Use the [Volume] knob to adjust the volume.

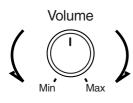

## 6. Setting the Music Stand

Assemble the music stand as shown in the diagram.

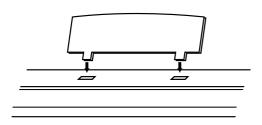

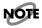

*Before moving the ep-90/70, be sure to remove the music stand as a safety precaution.* 

### 7. Connecting Headphones (Sold Separately)

The ep-90/70 features two headphone jacks. This allows two people to listen through headphones simultaneously, making it very useful for lessons and when performing piano pieces for four hands. Additionally, this allows you to play without having to worry about bothering others around you, even at night.

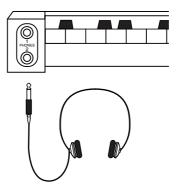

- **1.** Turn the volume all the way down.
- **2.** Connect the headphones to either of the headphone jacks.

#### 3. Adjust the volume.

Sound will no longer be heard from the ep-90/70's speakers. Sound will be heard only through the headphones.

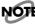

Please use stereo headphones.

# Listening to the Demo Songs

The ep-90/70 features eight internal piano songs.

# **Playing/Stopping the Demo Songs**

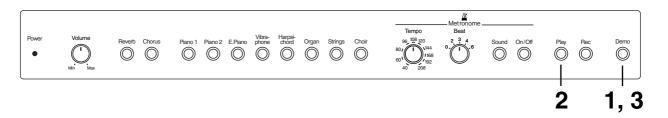

Press the [Demo] button, and confirm that the indicator has lit.

The [Play] button's indicator starts blinking.

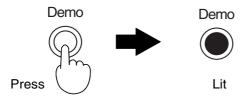

**2.** Press the [Play] button, and the indicator will change from blinking to lit.

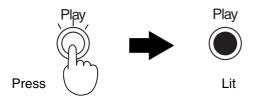

The demo songs will play back in succession, starting with the first song. When the last song has been played, playback will return to the first song and begin again.

# **3.** To stop the demo song playback, press the [Demo] button to make the indicator go out.

The demo song playback will stop.

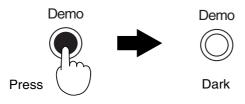

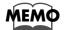

You can also stop demo song playback by pressing the [Play] button or [Rec] button. In this case, the [Demo] button indicator will not be extinguished. When you press the [Play] button next the demo song will resume playing from the beginning of the song where playback was halted.

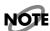

It is not possible to change the tempo of a demo song.

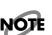

*If you press the [Demo] button while the metronome is sounding (p. 17), the metronome will stop sounding. It is not possible to sound the metronome while a demo song is playing.* 

# **Selecting a Song for Playback**

Here's how you can select and play a desired demo song.

# While holding down the [Demo] button, and press the Tone button that corresponds to the demo song you wish to hear.

The indicators of the [Demo] button and the [Play] button will light.

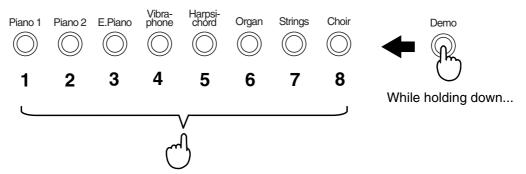

Press the button corresponding to the song number

The demo songs will play back consecutively, starting with the song you selected. When the last song has been played, playback will return to the first song and resume.

Subsequent demo songs are automatically played one after another until you stop them playing.

# **About the Demo Songs**

| lo. Title                      |                       | Composer             | Copyright                           |
|--------------------------------|-----------------------|----------------------|-------------------------------------|
| 1 Little White Room            |                       | Scott Wilkie         | ©1998 Scott Wilkie Media<br>(ASCAP) |
| <b>2</b> Valse No. 1 in E-flat | Major, Op. 18 "Grand  | l Valse Brillante"   |                                     |
|                                |                       | Frederic Chopin      | ©1998 Roland Corporation            |
| <b>3</b> "From Foreign Land    | s And People" from "  | Scenes From Childhoo | d″ Op. 15                           |
|                                |                       | Robert Schumann      | ©1998 Roland Corporation            |
| <b>4</b> Nocturne No. 2 in E-  | -flat Major, Op. 9-2  | Frederic Chopin      | ©1998 Roland Corporation            |
| <b>5</b> Rhapsody No. 2, Op    | . 79                  | J. Brahms            | ©1998 Roland Corporation            |
| <b>6</b> Slavonic Dance No.    | 10, Op. 72-2          | A. Dvořrák           | ©1998 Roland Corporation            |
| 7 Etude Op. 25-1 in A-         | flat Major "The Shepl | nerd Boy"            |                                     |
|                                |                       | Frederic Chopin      | ©1998 Roland Corporation            |
|                                |                       |                      |                                     |

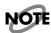

All rights reserved. Unauthorized use of this material for purposes other than private, personal enjoyment is a violation of applicable laws.

NOTE

No data for the music that is played will be output from MIDI Out.

### Profiles of Composers

### **Scott Wilkie**

Scott Wilkie is a contemporary jazz recording artist, based in southern California. He tours frequently with his own band, and also appears as an artist for Roland in the U.S., Japan, Europe and South America. His debut solo album, Boundless, was released worldwide in 1999 on Narada/Virgin Records. You can find him on-line at www.scottwilkie.com.

### John Maul

John Maul is a musician, composer and arranger having graduated from the Royal Academy of Music in London. John's work encompasses studio recordings and live performances, including work with top UK Jazz artists.

His writing credits include commercial music for BBC radio and television, as well as scoring jazz and classical works. Having been a product specialist for Roland U.K., John is now actively involved in music software composing/programming for both Roland Japan and various music publishers. Quite recently his "Musical Picture Book," a volume of original piano music encompassing all standards of musical ability, which included the piano and orchestral accompaniment data in SMF format, was published and printed.

# **Playing the Keyboard**

# Selecting the Instrumental Sound You Wish to Play

The ep-90/70 allows you to play using eight different sounds including piano. The ep-90/70's sounds are called "Tones." Use the eight Tone buttons to select tones. When the ep-90/70 is turned on, the tone is reset to "Piano 1".

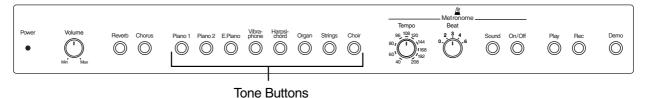

### Press any Tone button.

When you play the keyboard, the selected tone is played.

| Tone Name           | Description                               |
|---------------------|-------------------------------------------|
| Piano 1             | bright piano sound                        |
| Piano 2             | mellow piano sound                        |
| E. (Electric) Piano | electric piano sound                      |
| Vibraphone          | vibraphone sound                          |
| Harpsichord         | harpsichord sound                         |
| Organ               | pipe organ sound                          |
| Strings             | the sound of a string instrument ensemble |
| Choir               | the sound of a vocal ensemble             |

# Layering Two Instrument Sounds—Dual Play

Playing with two different tones on the keyboard simultaneously is called "Dual Play."

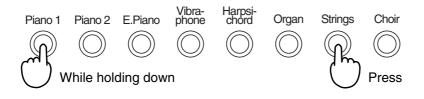

### **1.** While holding down the [Piano 1] button, press the [Strings] button.

When you play the keyboard, both the Piano 1 and Strings tones are layered. In this way, you can hold down one Tone button and press another Tone button to layer two sounds for playing together.

### **2.** To cancel the Dual Play, press any Tone button.

When you play the keyboard, only the sound of the button you pressed will be heard.

# Adding Reverberation to the Sound—Reverb Effect

The ep-90/70 allows you to add reverberation to what you play on the keyboard. With the Reverb Effect, you can get a pleasant reverberation, making it sound as if you were performing in a concert hall or similar space.

The settings of the Reverb Effect cannot be memorized independently for each sound. When the power is turned on, the Reverb Effect will be cancelled.

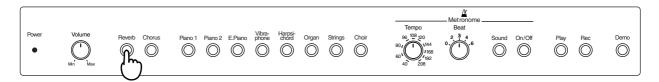

### **1.** Press the [Reverb] button to turn on the indicator.

The Reverb Effect will be applied to the entire sound.

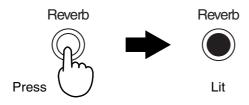

**2.** To cancel the Reverb Effect, press the [Reverb] button once again to make the indicator go dark.

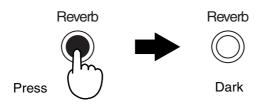

# Adding Breadth to the Sound—Chorus Effect

The ep-90/70 allows you to add chorus to what you play on the keyboard. By adding the Chorus Effect, you can give the sound greater dimension, with more fatness and breadth. The settings of the Chorus Effect are memorized independently for each sound.

When the power is turned on, the Chorus Effect will be applied to the "E.Piano" and "Vibraphone" sounds. The Chorus Effect will be turned off for the other sounds.

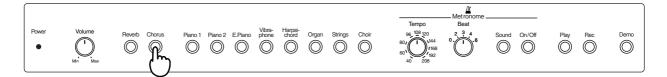

### Press the [Chorus] button to turn on the indicator.

The Chorus Effect will be applied to the currently selected sound.

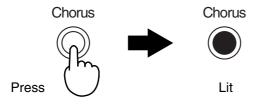

When you select a sound for which the Chorus Effect has not been turned on, the [Chorus] button indicator will go dark.

### 2.

# To cancel the Chorus Effect, press the [Chorus] button once again to make the indicator go dark.

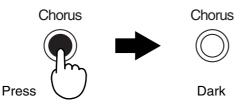

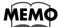

When playing in Dual Play mode (p. 14), turning the [Chorus] button indicator on/off will switch the Chorus Effect on/off for both sounds. When you cancel Dual Play mode, you will return to the Chorus Effect setting that was stored for each sound. When playing in Dual Play mode, the on/off status of the [Chorus] button is not stored in memory.

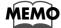

Switching [Chorus] on/off will affect only the music you play on the ep-90/70's keyboard. If you press the [Chorus] button during playback of a demo song or a recorded performance, it has no effect.

# **Sounding the Metronome**

You can start or stop the metronome with a single button. In addition to adjusting the tempo and time, you can also change the sound and volume of the metronome.

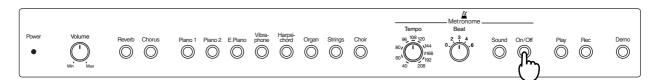

### **1.** Press the [On/Off] button, and the metronome will begin sounding.

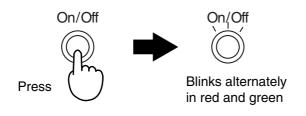

The [On/Off] button indicator will blink in red and green in time with the currently selected time. It will blink in red on the downbeats, and in green on the upbeats. If the [Beat] knob is in the "0" position, the indicator will blink in green.

### 2.

When you press the [On/Off] button once again to make the indicator go dark, the metronome will stop sounding.

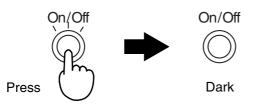

### ■ Adjusting the Metronome Volume

The metronome volume can be adjusted in 8 levels. The metronome volume is set to "4" when the keyboard is turned on.

# While holding down the [On/Off] button, also press any Tone button.

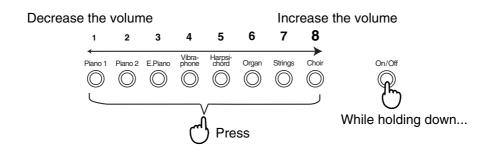

### Changing the Metronome Tempo

### The metronome tempo is adjusted by the [Tempo] knob.

You can select a tempo in the range of 40–208.

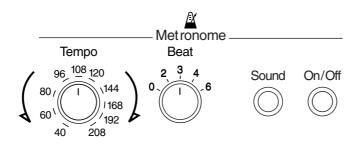

### Changing the Time of the Metronome

#### Use the [Beat] knob to select the time of the metronome.

You can select from the following five types: 0 (only upbeat sounds), 2 (2-beat), 3 (3-beat), 4 (4-beat), 6 (6-beat).

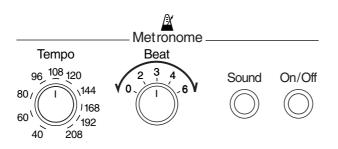

### Changing the Metronome Sound

You can select from three types of metronome sound: "conventional metronome sound," "electronic metronome sound," and "dog and cat sounds." "Conventional metronome sound" is the power-on default for the metronome sound.

### Press the [On/Off] button to sound the Metronome.

### 2. Press the [Sound] button.

Each time you press the button, the metronome sound will change to the next choice available, either "conventional metronome sound," "electronic metronome sound," or "dog and cat sounds."

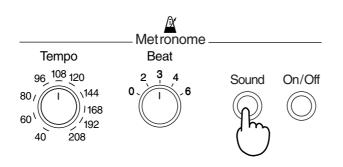

# **Try Recording Your Performance**

You can record what you play on your piano.

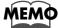

When you record, pay attention to the setting of the [Tempo] knob. Be sure to set it to the tempo at which you wish to record.

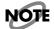

*Only one song can be recorded on the ep-90/70. If a previously recorded performance exists, it will be erased the moment you begin recording another performance.* 

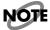

*The performance data that you recorded will disappear when the power of the ep-90/70 is turned off.* 

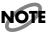

*After approximately 5,000 notes have been recorded, the [Play] button's and [Rec] button's indicators will go out, and recording will end automatically.* 

# Recording

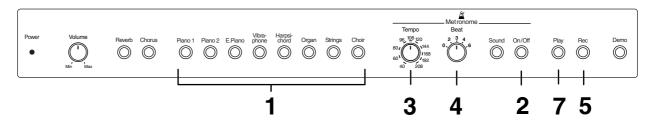

# • Use the Tone buttons to select the sound with which you wish to perform (p. 14).

You can changes the tones during the recording of the song.

### **2.** Press the [On/Off] button to turn on the indicator.

The metronome will sound.

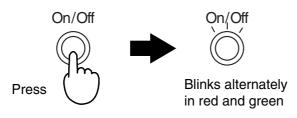

While listening to the metronome, select the tempo and time of the song that you wish to record.

3.

### Use the [Tempo] knob to select the basic tempo for the song.

Moving the [Tempo] knob after recording has begun will not change the tempo.

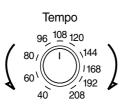

4.

### Use the [Beat] knob to select the time for the song.

The time of the song cannot be changed during or after recording.

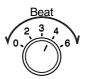

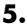

### Press the [Rec] button to turn on the indicator.

The keyboard is put in record standby mode. The [Play] button's indicator flashes.

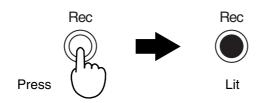

If you want to cancel the recording, then press the [Rec] button once more to make the indicator dark.

If you wish to stop the metronome, press the [On/Off] button to make the indicator go dark.

In the beginning it is probably a good idea to listen to the metronome as you record. The sound of the metronome is not recorded.

6.

### Recording will begin when you play a note on the keyboard.

The [Play] button indicator will change from blinking to lit. Listen to the metronome, and play along with the tempo.

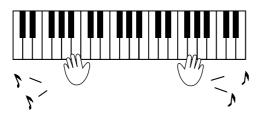

Instead of playing the keyboard, you can also begin recording by pressing the [Play] button to make the indicator light. In this case, you will hear a two-measure count before recording begins.

# 7. When you are finished recording, press the [Play] button to make the indicator go dark.

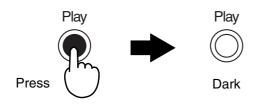

### MEMO

- You can use the following methods to save the recorded performance on the external devices.
  Connect an audio device to the ep-90/70, and record your performance on a cassette tape or other media (p. 24).
- Connect a MIDI sequencer, and record the performance on the sequencer (p. 25).

# Listening to the Recorded Performance

Listen to the performance you recorded.

### Press the [Play] button to make the indicator light.

The performance you recorded will play back. When the recorded performance ends, the [Play] button indicator will go dark, and playback will stop.

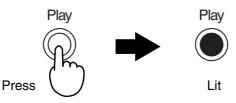

**2.** If you wish to stop playback during the performance, press the [Play] button to make the indicator go dark.

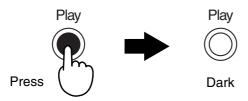

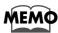

*If the metronome is sounding while the performance plays back, the playback will begin after a two-measure count.* 

# **Deleting Recorded Songs**

You can delete recorded songs in their entirety.

**1.** While pressing the [Play] button, also press the [Rec] button.

This deletes the recorded song.

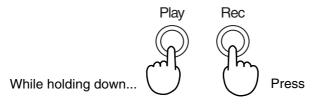

Download from Www.Somanuals.com. All Manuals Search And Download.

# **Convenient Functions**

### Disabling Buttons—Panel Lock

By using the Panel Lock function, you can disable the buttons with the exception of certain operations. This is a convenient way to prevent buttons from being pressed inadvertently, changing the settings.

When the panel is locked, the following operations can be performed.

- Play using the piano sound
- Key Transpose
- Master Tuning (p. 23)
- **1.** Before switching the power on, turn the volume all the way down.

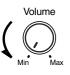

2. While holding down the [Piano 1] button, press the [Power] switch.

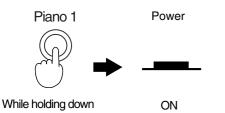

### 3. Adjust the volume.

Playing the keyboard now produces a Piano 1 sound. It will not be possible to switch to another sound.

**4.** Switching the power off and back on again releases the panel lock and returns the ep-90/70 to its usual state.

### MEMO

If you turn on the power while holding down the Metronome [On/ Off] button, it will also be possible to sound the metronome. You will also be able to adjust the metronome tempo, time, volume, and sound.

### Transposing without Changing Your Fingering —Key Transpose

You can play in a different key—without changing the keys you are playing.

When playing in a difficult key with many # (sharps) or (flats), you can transpose the keyboard to play in an easier key.

Key transpositions remain in effect until the keyboard's power is turned off.

### <Ex.>Using the C Major Keys to Play a Song in E Major

1. While holding down the [Demo] button, press the tonic (root) of the key to which you want to transpose.

Use the C2–B2 notes to select the key.

→ For the notes that correspond to each setting, refer to "Functions Assigned to the Keyboard" (p. 31).

Here, press the E2 key.

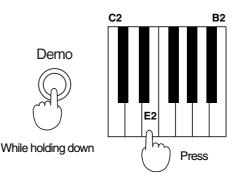

2. To return to the previous condition, while holding down the [Demo] button, press the C2 key.

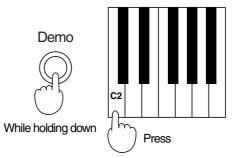

NOTE

The transposition setting is effective only on sounds performed on the ep-90/70's keyboard. This setting is not effective on tones from external MIDI messages played on the ep-90/70.

### Adjusting the Pitch of the Sound—Master Tuning

In situations such as when playing in ensemble with other instruments, you can adjust the ep-90/70's reference pitch to that of another instrument.

Middle A is generally used as the standard reference pitch for tuning instruments.

When playing in ensemble with other instruments, set each instrument to the same reference pitch to ensure that you will be in tune with each other. This tuning of all the instruments to a reference pitch is called "Master Tuning." "440.0 Hz" is the power-on default for the reference pitch.

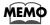

*By holding down the [Demo] and [Sound] buttons, and pressing the corresponding note, you can hear a reference tone (Middle A) as you adjust the pitch.* 

### Lowering/ raising the Reference Pitch

While holding down the [Demo] button, press the "C4" note to lower the reference pitch, or the "D4" note to raise it.

→ For the notes that correspond to each setting, refer to "Functions Assigned to the Keyboard" (p. 31).

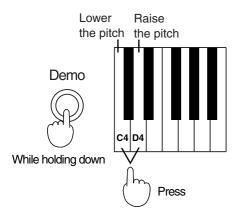

Each time you press the "C4" key, the pitch will fall by 0.1 Hz. If you continue holding the key, the pitch will continue falling.

Each time you press the "D4" key, the pitch will rise by 0.1 Hz. If you continue holding the key, the pitch will continue rising.

# Setting the Reference Pitch to 440.0 Hz

# While holding down the [Demo] button, press the "C#4" key on the keyboard.

→ For the notes that correspond to each setting, refer to "Functions Assigned to the Keyboard" (p. 31).

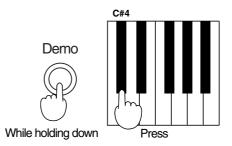

The reference pitch will be set to 440.0 Hz. This is the most commonly used setting. The A4 (Middle A) key will sound at 440.0 Hz.

# Setting the Reference Pitch to 442.0 Hz

While holding down the [Demo] button, press the "D#4" key on the keyboard.

→ For the notes that correspond to each setting, refer to "Functions Assigned to the Keyboard" (p. 31).

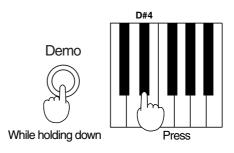

The standard pitch will be set to 442.0 Hz. This setting is often used for concert pianos. The A4 (Middle A) key will sound at 442.0 Hz.

# **Connecting to Audio Equipment**

Read this chapter if you wish to connect the ep-90/70 to an audio device.

By connecting the ep-90/70 with an audio device, you can listen to the sound of the ep-90/70 through the speakers of the audio device, or record your performance onto a cassette tape or other recording media.

### About the Jacks

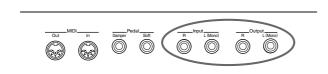

### **Output Jacks**

Use audio cables (sold separately) to connect the ep-90/70 to an audio device so that the sound of the ep-90/70 can be hear from the speakers of the audio device, or so that your performance can be recorded on a cassette tape or other recording media.

### **Input Jacks**

You can use audio cables (sold separately) to connect another audio producing device to the ep-90/70, and hear its sound through the speakers of the ep-90/70.

### **Making the Connections**

### NOTE

To prevent malfunction and/or damage to speakers or other devices, always turn down the volume, and turn off the power on all devices before making any connections.

- 1. Turn the volume down completely on all equipment.
- **2.** Turn off the ep-90/70 and any other devices to be connected.
- **3.** Use audio cables (sold separately) to connect the other device to the ep-90/70.

### NOTE

*If the device you are connecting is monaural, connect it to the L* (*Mono*) *jack. In this case, do not connect the R jack of the ep-90/70.* 

### NOTE

Use a cable from Roland to make the connection. If using some other make of connection cable, please note the following precautions.

Some connection cables contain resistors. Do not use cables that incorporate resistors for connecting to this unit. The use of such cables can cause the sound level to be extremely low, or impossible to hear. For information on cable specifications, contact the manufacturer of the cable.

### NOTE

Once the connections have been completed, turn on power to your various devices in the order specified. By turning on devices in the wrong order, you risk causing malfunction and/or damage to speakers and other devices.

Listening to the ep-90/70 through the speakers of an audio device, or recording a performance onto a cassette tape or other media

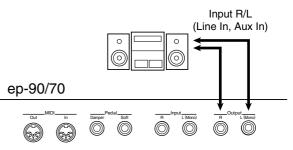

- 1. Turn on the power to the ep-90/70.
- **2.** Turn on the power to the connected equipment.
- 3. Adjust the volume.

### **Recording procedure**

- 1. Connect the ep-90/70 and the audio device.
- 2. Start recording on the connected audio device.
- 3. Begin playing on the ep-90/70.
- 4. When you finish playing, stop recording.
- Listening to the sound of an audio device through the speakers of the ep-90/70

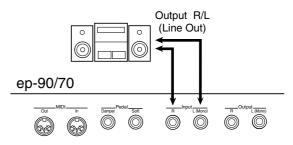

- 1. Turn on the power to the connected equipment.
- **2.** Turn on the power to the ep-90/70.
- 3. Adjust the volume.

# **Connecting to MIDI Devices**

Read this chapter if you wish to connect the ep-90/70 to an external MIDI devices.

If the ep-90/70 is connected to a MIDI sequencer, such as one from the MT series, a performance recorded on the ep-90/70 can be transmitted to the MIDI sequencer. It is also possible to record the performance directly on the MIDI sequencer. The recorded performance can be saved on the MIDI sequencer. sequencer.

When the ep-90/70 is connected to an MT series sequencer, the rich variety of sounds built into the MT series sequencer can be played from the keyboard of the ep-90/70.

#### About MIDI

MIDI, short for "Musical Instrument Digital Interface," was developed as a standard for the exchange of performance data between electronic instruments and computers. The ep-90/70 is equipped with MIDI connectors to allow such exchange of performance data with external equipment and devices. Connecting the keyboard to other devices with these jacks provides you with an even greater variety of ways to use your keyboard.

### **About the MIDI Connectors**

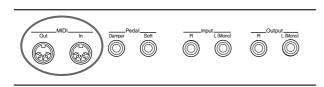

### **MIDI In Connector**

Use a MIDI cable (sold separately) to connect from here to the MIDI Out connector on the external MIDI device. MIDI messages sent from connected external equipment will be received here. As a result, the ep-90/70 will produce sound, change tones, or perform other operations.

### **MIDI Out Connector**

Use a MIDI cable (sold separately) to connect from here to the MIDI In connector on the external MIDI device. Performance data detailing what has been played on the keyboard, and other data, such as that generated when a pedal is depressed, is sent out from here to external MIDI devices.

### **Making the Connections**

### NOTE

To prevent malfunction and/or damage to speakers or other devices, always turn down the volume, and turn off the power on all devices before making any connections.

- 1. Turn the volume down completely on all equipment.
- **2.** Turn off the ep-90/70 and any other devices to be connected.
- Use MIDI cable (sold separately) to connect the MIDI connector on the external MIDI device to the MIDI connector on the ep-90/ 70.

Take a look at the connection examples.

- **4.** As necessary, use audio cables to connect the other devices to the ep-90/70 (p. 24).
- 5. Turn on the power to all equipment.
- 6. Adjust the volume.
- 7. You should also make the following settings as needed.

For details on making MIDI-related settings for the ep-90/70, refer to p. 26 through p. 29.

# Connection Examples: Connecting to a sequencer (The Roland MT Series)

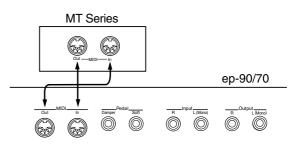

\* The MT-80s has no MIDI Out connector.

# Connection Examples: Connecting to a MIDI sound module

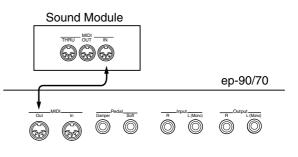

### Cautions when Connecting an External MIDI Device

Here we will explain the "Local On/Off" and "Omni On/Off" settings that you need to be aware of when connecting the ep-90/70 to an external MIDI device.

#### Disconnecting the ep-90/70's keyboard and internal sound generator—Local On/Off

When the ep-90/70 is connected to a MIDI sequencer or the like, set it to Local Off.

As shown in the diagram, the data that is produced when you play the keyboard will reach the sound generator by two routes, (1) and (2), causing each note to be played in duplicate. To prevent this, select the Local Off setting to cut route (1).

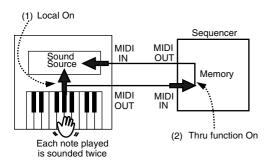

#### This sets it to Local On:

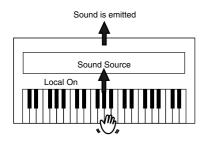

#### This sets it to Local Off:

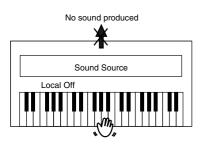

### NOTE

Be aware that if you set your instrument to Local Off when no external MIDI device is connected, there will be no sound.

### Switching Local On/Off

Local On is set when the power is switched on.

While holding down the [Piano 1] button, [Piano 2] button, and [Harpsichord] button, the "B4" note to turn the setting On, or press the "C5" note to turn the setting Off.

→ For the notes that correspond to each setting, refer to "Functions Assigned to the Keyboard" (p. 31).

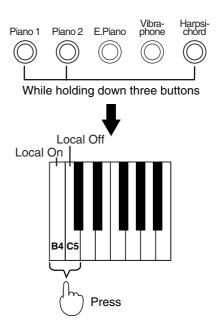

### MEMO

If the ep-90/70 is connected to a Roland MT series (except MT-80s), it is not necessary to make the Local Off setting. When the power is turned on, the MT series will transmit a Local Off message. If you turn the power on in the order of first the ep-90/70 and then the MT series, the ep-90/70 will automatically be set to Local Off.

### Receiving on all MIDI channels—Omni On/Off

MIDI features sixteen MIDI channels, numbered 1–16. The connected devices must be set to use the same MIDI channels, otherwise no sound will be produced. When set to Omni On, the ep-90/70 plays regardless of the MIDI channel on which the MIDI messages are received. It is useful to turn Omni On when, for example, the MIDI In connector of the ep-90/70 is receiving music data in which the right-hand and left-hand parts are recorded on different MIDI channels.

### Switching Omni On/Off

Omni Off is automatically set when the power is switched on.

# Hold down the [Piano 1] button, the [Piano 2] button, and the [Harpsichord] button, and press the "F4" note to turn the setting On, or the "G4" note to turn the setting Off.

→ For the notes that correspond to each setting, refer to "Functions Assigned to the Keyboard" (p. 31).

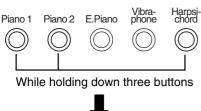

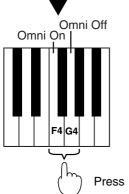

### Set the MIDI Channel

MIDI features sixteen MIDI channels, numbered 1–16. The connected devices must be set to use the same MIDI channels, otherwise no sound will be produced.

- In a setup where you wish to play the ep-90/70 and also have another MIDI-equipped instrument or sound module play the same notes, you should first set the channel used for reception on your external device to the same channel that you have the ep-90/70 set to use for transmission.
- If using another MIDI keyboard as a master instrument, and you wish to have the ep-90/70 played by it, you would need to set the channel used for reception on the ep-90/70 to the same channel that the master keyboard will be transmitting on.
- When wishing to have a sequencer play the ep-90/70, you need to set the channel used or reception on the ep-90/70 to the same channel that the recorded MIDI data is set to use.

When the ep-90/70 is turned on, Channel "1" is selected.

### While holding down the [Piano 1], [Piano 2], and [Harpsichord] buttons, press the appropriate key on the keyboard.

The MIDI transmit channel and receive channel will switch to the number that corresponds to the note you pressed.

→ For the notes that correspond to each setting, refer to "Functions Assigned to the Keyboard" (p. 31).

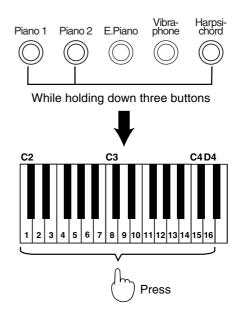

### Transmitting/Receiving Sound Selection Data— Program Change

Program Changes are messages that tell an instrument to "switch to sound number x."

When the other device receives this message, it will switch to whichever of its sounds corresponds to the number contained in the message.

When you press the ep-90/70's Tone button to change tones, a Program Change message with the corresponding Program Number is sent via the MIDI Out connector. Furthermore, a Program Change message received via the MIDI In connector changes the tone to the one with the corresponding Program Number.

Each time the power is turned on, the instrument will always be set to "On" (it will transmit/receive Program Change messages).

If you set it to "Off," the ep-90/70 will no longer send out Program Change message when you change the tone being used. Also, the ep-90/70 will then ignore any Program Change messages when that are sent to it by an external unit, and will not change the tone it is playing.

### While holding down the [Piano 1] button, [Piano 2] button, and [Harpsichord] button, press the "E5" note to turn the setting On, or the "F5" note to turn the setting Off.

→ For the notes that correspond to each setting, refer to "Functions Assigned to the Keyboard" (p. 31).

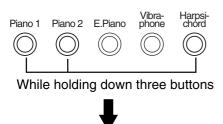

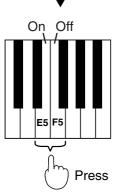

The tones and their corresponding Program Number appear below:

| Program Number | Tone                     |
|----------------|--------------------------|
| 01             | Piano 1                  |
| 02             | Piano 2                  |
| 03             | E.Piano                  |
| 04             | Vibraphone               |
| 05             | Harpsichord              |
| 06             | Organ                    |
| 07             | Strings                  |
| 08             | Choir                    |
| 09             | Piano 1 + Piano 2        |
| 10             | Piano 1 + E.Piano        |
| 11             | Piano 1 + Vibraphone     |
| 12             | Piano 1 + Harpsichord    |
| 13             | Piano 1 + Organ          |
| 14             | Piano 1 + Strings        |
| 15             | Piano 1 + Choir          |
| 16             | Piano 2 + E.Piano        |
| 17             | Piano 2 + Vibraphone     |
| 18             | Piano 2 + Harpsichord    |
| 19             | Piano 2 + Organ          |
| 20             | Piano 2 + Strings        |
| 21             | Piano 2 + Choir          |
| 22             | E.Piano + Vibraphone     |
| 23             | E.Piano + Harpsichord    |
| 24             | E.Piano + Organ          |
| 25             | E.Piano + Strings        |
| 26             | E.Piano + Choir          |
| 27             | Vibraphone + Harpsichord |
| 28             | Vibraphone + Organ       |
| 29             | Vibraphone + Strings     |
| 30             | Vibraphone + Choir       |
| 31             | Harpsichord + Organ      |
| 32             | Harpsichord + Strings    |
| 33             | Harpsichord + Choir      |
| 34             | Organ + Strings          |
| 35             | Organ + Choir            |
| 36             | Strings + Choir          |

### Turning Transmission and Reception of Control Changes On/Off

Messages known as "Control Changes" are used to convey to another device information about the instances where you have pressed a pedal, or have turned On/Off the Chorus or Reverb effects.

Each time the power is turned on, the instrument will always be set to "On" (it will transmit/receive all Control Change messages).

If you set it to "Off" the ep-90/70 will no longer send or receive any Control Change messages.

### While holding down the [Piano 1] button, [Piano 2] button, and [Harpsichord] button, press the "A5" note to turn the setting On, or the "B5" note to turn the setting Off.

 $\rightarrow$  For the notes that correspond to each setting, refer to "Functions Assigned to the Keyboard" (p. 31).

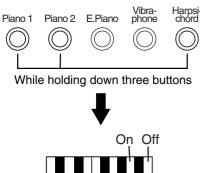

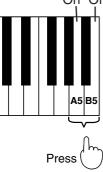

### MEMO

If you want to know more about Control Change Number, please refer to "MIDI Implementation Chart" (p. 32).

### Transmitting Performance Data from MIDI Out

If this setting is left "On," performance data recorded on the ep-90/70 can be transmitted from the MIDI Out connector. Each time the power is turned on, this setting will always be at "Off."

Hold down the [Piano 1] button, the [Piano 2] button, and the [Harpsichord] button, and press the "D6" note to turn the setting On, or the "E6" note to turn the setting Off.

→ For the notes that correspond to each setting, refer to "Functions Assigned to the Keyboard" (p. 31).

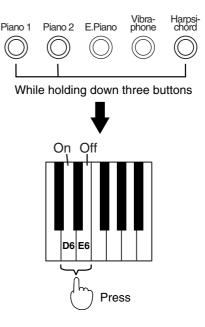

The performance data that you recorded will disappear when the power of the ep-90/70 is turned off. If you wish to save the performance, use the following procedure.

- 1. Connect a MIDI sequencer such as the MT series (p. 25).
- **2.** Record the performance on the ep-90/70.
- 3. Set this setting to "On."
- 4. Start recording with the connected MIDI device.
- 5. Start playback of the recorded song on the ep-90/70.
- 6. When playback ends, stop recording.
- 7. Use a connected MIDI sequencer to save the data on a floppy disk or other media.

If you are encountering problems with the unit, please read the section below before assuming that there is a malfunction.

### The piano cannot be switched on

O Is the power cord properly connected? (p. 8)

#### No sound is produced

- O Is the [Volume] knob set to the minimum position? (p. 10)
- O Are headphones connected? (p. 10)
- O Is Local On/Off set to "Off"? (p. 26)

#### Demo songs do not play

O Is Panel Lock on? (p. 22)

#### Metronome does not sound

O Is Panel Lock on? (p. 22)

#### **Buttons do not function**

O Is Panel Lock on? (p. 22)

#### Keyboard sound does not change

O Is Panel Lock on? (p. 22)

# Two sounds are produced when the keyboard is played

O Is the keyboard in Dual Play mode? (p. 14)

### The pitch of the keyboard sounds incorrect

- O Is the Master Tuning setting correct? (p. 23)
- O Is the Transpose setting correct? (p. 22)

# The pedals are not functioning, or function intermittently

O Are the pedals connected properly? (p. 9)

#### **Can't Record**

- O Is Panel Lock on? (p. 22)
- O Is the [Demo] button's indicator lit?
   Press the [Demo] button; the button's indicator goes out (p. 11).
- O The metronome sound or count sound is not recorded.

#### The recorded performance has been deleted

- O The performance data that you recorded will disappear when the power of the ep-90/70 is turned off (p. 19).
- O If you record again after recording, the first-recorded performance will be erased (p. 19).

# Bass notes sound wrong/buzzing or vibration occurs

- If you can't hear the problem in the headphones: When playing at high volumes, resonance may occur in the piano itself or in objects near the piano. At times, other objects in the room, such as fluorescent lights or glass doors, could start vibrating. Such phenomenon becomes more prevalent when sounding the lower frequencies at high volume. To minimize such unwanted resonance, please observe the following:
  - Locate the instrument so it is 10–15 cm away from walls.
  - Reduce the volume.
  - Increase the distance from the object that is resonating.
- O If you can hear the problem in the headphones: The problem may be for a different reason. Please contact your dealer.

# In the upper range, the sound changes abruptly beyond a certain key

O On an acoustic piano, notes in the upper one and a half octaves of the keyboard continue to sound until they decay naturally, regardless of the damper pedal. There is a difference in the timbre as well. Roland pianos faithfully simulate such characteristics of the acoustic piano. On the ep-70/90, the range that is unaffected by the damper pedal will change depending on the Key Transpose setting.

### <When the ep-90/70 is connected to an external device>

#### No sound is produced

- O Is the power to all equipment turned on?
- O Are the connections between ep-90/70 and the MIDI sequencer or the other external devices correct?
   (p. 24, p. 25)
- O Is the MIDI channel setting correct? (p. 27)
- O Is the Omni On/Off setting correct? (p. 27)

# Strange sounds (or two sounds) are produced when the ep-90/70 is played

• With the sequencer's "Thru" function on, the same notes may be sounded twice. Set the ep-90/70 to Local off (p. 26).

# The volume level of the instrument connected to Input jacks is too low

O Could you be using a connection cable that contains a resistor?

Use a connection cable that does not contain a resistor.

# Functions Assigned to the Keyboard

### Function assignments to the keyboard

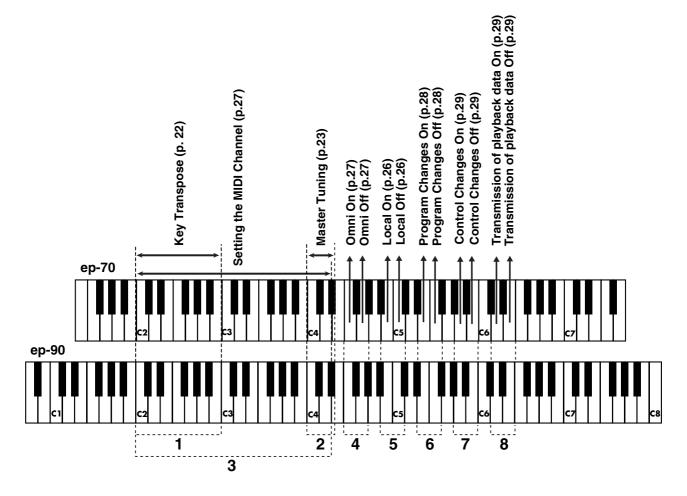

- 1, 2: While holding down the [Demo] button, press the appropriate key on the keyboard.
  - Demo
- 3–8: While holding down the [Piano 1], [Piano 2], and [Harpsichord] buttons, press the appropriate key on the keyboard.

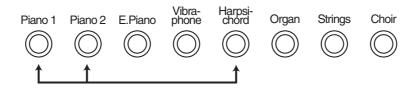

### DIGITAL PIANO

### Model ep-70/90

### **MIDI** Implementation Chart

|                     | Function                                                                                                    | Transmitted                                                            | Recognized                                                                                             | Remarks                                                                                                    |
|---------------------|----------------------------------------------------------------------------------------------------|------------------------------------------------------------------------|----------------------------------------------------------------------------------------------------|----------------------------------------------------------------------------------------------------|
| Basic<br>Channel    | Default<br>Changed                                                                                            | 1<br>1–16                                                              | 1<br>1–16                                                                                              |                                                                                                    |
| Mode                | Default<br>Messages<br>Altered                                                                                | Mode 3<br>x                                                            | Mode 3<br>OMNI ON/OFF                                                                                  |                                                                                                    |
| Note<br>Number :    | True Voice                                                                                                    | 15–113 *1<br>22–108 *2                                                 | 0–127<br>15–113                                                                                        | *1 ep-90<br>*2 ep-70                                                                                                    |
| Velocity            | Note ON<br>Note OFF                                                                                           | O<br>x 8n v=64                                                         | O<br>x                                                                                                 |                                                                                                    |
| After<br>Touch      | Key's<br>Ch's                                                                                                 | x<br>x                                                                 | x<br>x                                                                                                 |                                                                                                    |
| Pitch Bend          |                                                                                                    | x                                                                      | x                                                                                                    |                                                                                                    |
| Control<br>Change   | 6, 38<br>7<br>11<br>64<br>66<br>67<br>91<br>93<br>100, 101                                                    | O *3<br>x<br>O *3<br>x<br>O *3<br>O *3<br>O *3<br>O *3<br>O *3<br>O *3 | O *3<br>O *3 *4<br>O *3 *4<br>O *3 *4<br>O *3 *4<br>O *3 *4<br>O *3 *4<br>O *3<br>O *3<br>O *3<br>O *3 | Data entry<br>Volume<br>Expression<br>Hold 1<br>Sostenuto<br>Soft<br>Effect1 depth (Reverb)<br>Effect3 depth (Chorus)<br>RPN LSB, MSB |
| Prog<br>Change      | : True #                                                                                                    | O (0–35) *3                                                            | O (0–127) *3<br>0–35                                                                                   |                                                                                                    |
| System Excl         | lusive                                                                                                    | 0                                                                      | 0                                                                                                    |                                                                                                    |
| System<br>Common    | : Song Pos<br>: Song Sel<br>: Tune                                                                            | x<br>x<br>x                                                            | x<br>x<br>x                                                                                            |                                                                                                    |
| System<br>Real Time | : Clock<br>: Commands                                                                                         | x<br>x                                                                 | x<br>x                                                                                                 |                                                                                                    |
| Aux<br>Message      | : All sound off<br>: Reset all controllers<br>: Local Control<br>: All Notes OFF<br>: Active Sense<br>: Reset | x<br>x<br>x<br>X<br>O<br>x                                             | x<br>O<br>O<br>O<br>(123–127)<br>O<br>x                                                                |                                                                                                    |
| Notes               |                                                                                                    | <ul><li>*3 O x is selectable.</li><li>*4 These message can</li></ul>   | affect only MIDI notes.                                                                                |                                                                                                    |

Mode 1 : OMNI ON, POLY Mode 3 : OMNI OFF, POLY

Mode 2 : OMNI ON, MONO Mode 4 : OMNI OFF, MONO O : Yes X : No

\* A separate publication titled "MIDI Implementation" is also available. It provides complete details concerning the way MIDI has been implemented on this unit. If you should require this publication (such as when you intend to carry out byte-level programming), please contact the nearest Roland Service Center or authorized Roland distributor.

# **Specifications**

### ep-90/70 : Roland Digital Piano

### <Keyboard>

#### • Keyboard

**ep-70**: 76 weighted keys with touch-sensitivity **ep-90**: 88 weighted keys with touch-sensitivity

• Keyboard Mode Whole

Dual

- < Sound Generator>
- Maximum Polyphony 64 voices
- Tones

8 (Piano 1, Piano 2, Electric Piano, Vibraphone, Harpsichord, Organ, Strings, Choir)

- Master Tuning 415.3 Hz to 466.2 Hz (0.1 Hz Steps)
- Effects

Chorus (On/Off), Reverb (On/Off)

• Key Transposition

-6 to +5 (Semitone steps)

### <Composer>

#### Metronome

Beat: 0, 2, 3, 4, 6 Volume: 8 levels Sounds: 3 types

- Track
   1 track
- Songs 1 song
- Note Storage

Approx. 5,000 notes

• Tempo

Quarter note = 40 to 208

- **Resolution** 96 ticks per quarter note
- Control Play/Stop, Rec, Tempo

### <Others>

- Rated Power Output 5 W x 2
- **Speakers** 12 cm x 2

#### • Connectors

Output Jacks (L/Mono, R) Input Jacks (L/Mono, R) Headphones Jack (stereo) x 2 Pedal Connectors (Damper, Soft) MIDI Connectors (In, Out)

- Power Supply DC 9 V (AC Adaptor)
- Power Consumption 1,200 mA
- Dimensions (without music stand)
   ep-90: 1302 (W) x 339 (D) x 108 (H) mm 51-5/16 (W) x 13-3/8 (D) x 4-1/4 (H) inches
   When the stand (KS-90\*) is used: 1308 (W) x370 (D) x 767 (H) mm 51-1/2 (W) x 14-5/8 (D) x 30-1/4 (H) inches
   \* KS-90: stand for ep-90

**ep-70**: 1138 (W) x 339 (D) x 108 (H) mm 44-13/16 (W) x 13-3/8 (D) x 4-1/4 (H) inches When the stand (KS-70\*) is used: 1144 (W) x370(D) x 767(H) mm 45-1/16 (W) x 14-5/8 (D) x 30-1/4 (H) inches

\* KS-70: stand for ep-70

### • Weight (without music stand)

**ep-90**: 12.5 kg / 27 lbs 9 oz Including Stand (KS-90\*): 21.2 kg / 46 lbs 12 oz \* KS-90: stand for ep-90

**ep-70**: 11 kg / 24 lbs 5 oz Including Stand (KS-70\*): 19.4 kg / 42 lbs 13 oz \* KS-70: stand for ep-70

### • Accessories

AC Adaptor (PSB, ACK, or ACB type) AC Cord (Not supplied with ACK or ACB type adaptors.) Music Stand Owner's Manual Pedal Switch

\* In the interest of product improvement, the specifications and/or appearance of this unit are subject to change without prior notice.

# Index

### В

| Beat           | 18 |
|----------------|----|
| С              |    |
| Chorus         | 16 |
| Control Change | 29 |

### D

| Delete       |  |
|--------------|--|
| Damper Pedal |  |
| Demo Song    |  |
| Dual Play    |  |
| J            |  |

### Н

| Headphones                | 10 |
|---------------------------|----|
| Input R/L Connector       | 24 |
| <b>K</b><br>Key Transpose | 22 |
| L<br>Local On/Off         | 26 |

### Μ

| Master Tuning  |    |
|----------------|----|
| Metronome      |    |
| Sound          |    |
| Тетро          |    |
| Time           |    |
| Volume         |    |
| MIDI Channel   | 27 |
| MIDI Connector | 25 |
| Music Stand    | 10 |
|                |    |

### 0

| Omni On/Off          |    |
|----------------------|----|
| Output R/L Connector | 24 |

### Ρ

| Panel Lock       |   |
|------------------|---|
| Pedal            | 9 |
| Playing          |   |
| Demo Song        |   |
| Performance Song |   |
| Program Change   |   |
| 0 0              |   |

### R

| Recording       | 19 |
|-----------------|----|
| Reference Pitch |    |
| Reverb          |    |
|                 |    |

### S

| Soft Pedal  | 9  |
|-------------|----|
| Song Delete | 21 |

| т         |    |
|-----------|----|
| Tempo     |    |
| Time      |    |
| Tone      |    |
| Keyboard  | 14 |
| Metronome |    |

# **V** Volu

| olume     |  |
|-----------|--|
| Keyboard  |  |
| Metronome |  |
|           |  |

### Information

When you need repair service, call your nearest Roland Service Center or authorized Roland distributor in your country as shown below.

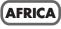

#### EGYPT

Al Fanny Trading Office 9, EBN Hagar A1 Askalany Street, ARD E1 Golf, Heliopolis, Cairo 11341, EGYPT TEL: 20-2-417-1828

REUNION Maison FO - YAM Marcel 25 Rue Jules Hermann, Chaudron - BP79 97 491 Ste Clotilde Cedex, REUNION ISLAND TEL: (0262) 218-429

SOUTH AFRICA That Other Music Shop (PTY) Ltd. 11 Melle St., Braamfontein, Johannesbourg, SOUTH AFRICA

P.O.Box 32918, Braamfontein 2017 Johannesbourg, SOUTH AFRICA TEL: (011) 403 4105

Paul Bothner (PTY) Ltd. 17 Werdmuller Centre, Main Road, Claremont 7708 SOUTH AFRICA

P.O.BOX 23032, Claremont 7735, SOUTH AFRICA TEL: (021) 674 4030

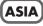

#### CHINA Roland Shanghai Electronics Co.,Ltd. 5F. No.1500 Pingliang Road Shanghai, CHINA TEL: (021) 5580-0800

Roland Shanghai Electronics Co.,Ltd. (BEIJING OFFICE) 10F. No.18 Anhuaxili Chaoyang District, Beijing, CHINA TEL: (010) 6426-5050

#### HONG KONG Tom Lee Music Co., Ltd.

Service Division 22-32 Pun Shan Street, Tsuen Wan, New Territories, HONG KONG TEL: 2415 0911

#### INDIA

Rivera Digitec (India) Pvt. Ltd. 409, Nirman Kendra Mahalaxmi Flats Compound Off. Dr. Edwin Moses Road, Mumbai-400011, INDIA TEL: (022) 2493 9051

INDONESIA PT Citra IntiRama J1. Cideng Timur No. 15J-150 Jakarta Pusat INDONESIA TEL: (021) 6324170

KOREA Cosmos Corporation 1461-9, Seocho-Dong, Seocho Ku, Seoul, KOREA TEL: (02) 3486-8855

MALAYSIA BENTLEY MUSIC SDN BHD 140 & 142, Jalan Bukit Bintang 55100 Kuala Lumpur, MALAYSIA TEL: (03) 2144-3333

#### PHILIPPINES

G.A. Yupangco & Co. Inc. 339 Gil J. Puyat Avenue Makati, Metro Manila 1200, PHILIPPINES TEL: (02) 899 9801 SINGAPORE Swee Lee Company 150 Sims Drive, SINGAPORE 387381 TEL: 6846-3676

CRISTOFORI MUSIC PTE LTD Blk 3014, Bedok Industrial Park E, #02-2148, SINGAPORE 489980 TEL: 6243-9555

TAIWAN ROLAND TAIWAN ENTERPRISE CO., LTD. Room 5, 9fl. No. 112 Chung Shan N.Road Sec. 2, Taipei, TAIWAN, R.O.C. TEL: (02) 2561 3339

THAILAND Theera Music Co., Ltd. 330 Verng NakornKasem, Soi 2, Bangkok 10100, THAILAND TEL: (02) 2248821

VIETNAM Saigon Music 138 Tran Quang Khai St., District 1 Ho Chi Minh City VIETNAM TEL: (08) 844-4068

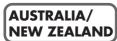

AUSTRALIA Roland Corporation Australia Pty., Ltd. 38 Campbell Avenue Dee Why West. NSW 2099 AUSTRALIA TEL: (02) 9982 8266

NEW ZEALAND Roland Corporation Ltd. 32 Shaddock Street, Mount Eden, Auckland, NEW ZEALAND TEL: (09) 3098 715

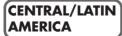

ARGENTINA Instrumentos Musicales S.A. Av.Santa Fe 2055 (1123) Buenos Aires ARGENTINA TEL: (011) 4508-2700

BRAZIL Roland Brasil Ltda Rua San Jose, 780 Sala B Parque Industrial San Jose Cotia - Sao Paulo - SP, BRAZIL TEL: (011) 4615 5666

COSTA RICA JUAN Bansbach Instrumentos Musicales Ave.1. Calle 11, Apartado 10237, San Jose, COSTA RICA TEL: 258-0211

CHILE Comercial Fancy II S.A. Rut:: 96.919.420-1 Nataniel Cox #739, 4th Floor Santiago - Centro, CHILE TEL: (02) 688-9540

EL SALVADOR OMNI MUSIC 75 Avenida Norte y Final Alameda Juan Pablo II, Edificio No.4010 San Salvador, EL SALVADOR TEL: 262-0788

#### MEXICO

Casa Veerkamp, s.a. de c.v. Av. Toluca No. 323, Col. Olivar de los Padres 01780 Mexico D.F. MEXICO TEL: (55) 5668-6699 PANAMA

SUPRO MUNDIAL, S.A. Boulevard Andrews, Albrook, Panama City, REP. DE PANAMA TEL: 315-0101

PARAGUAY Distribuidora De Instrumentos Musicales J.E. Olear y ESQ. Manduvira Asuncion PARAGUAY TEL: (021) 492-124

URUGUAY Todo Musica S.A. Francisco Acuna de Figueroa 1771 C.P.: 11.800 Montevideo, URUGUAY TEL: (02) 924-2335

VENEZUELA Musicland Digital C.A. Av. Francisco de Miranda, Centro Parque de Cristal, Nivel C2 Local 20 Caracas VENEZUELA TEL: (212) 285-8586

### EUROPE

AUSTRIA Roland Austria GES.M.B.H. Siemensstrasse 4, P.O. Box 74, A-6063 RUM, AUSTRIA TEL: (0512) 26 44 260

BELGIUM/HOLLAND/ LUXEMBOURG Roland Benelux N. V. Houtstraat 3, B-2260, Oevel (Westerlo) BELGIUM

TEL: (014) 575811

DENMARK Roland Scandinavia A/S Nordhavnsvej 7, Postbox 880, DK-2100 Copenhagen DENMARK TEL: 3916 6200

FRANCE Roland France SA 4, Rue Paul Henri SPAAK, Parc de l'Esplanade, F 77 462 St. Thibault, Lagny Cedex FRANCE TEL: 01 600 73 500

FINLAND Roland Scandinavia As, Filial Finland Elannontie 5 FIN-01510 Vantaa, FINLAND TEL: (0)9 68 24 020

GERMANY Roland Elektronische Musikinstrumente HmbH. Oststrasse 96, 22844 Norderstedt, GERMANY TEL: (040) 52 60090

**GREECE** STOLLAS S.A. Music Sound Light 155, New National Road Patras 26442, GREECE TEL: 2610 435400

HUNGARY Roland East Europe Ltd. Warehouse Area 'DEPO' Pf.83 H-2046 Torokbalint, HUNGARY TEL: (23) 511011

IRELAND Roland Ireland Audio House, Belmont Court, Donnybrook, Dublin 4. Republic of IRELAND TEL: (01) 2603501 ITALY

Roland Italy S. p. A. Viale delle Industrie 8, 20020 Arese, Milano, ITALY TEL: (02) 937-78300

NORWAY Roland Scandinavia Avd. Kontor Norge Lilleaker view 2 Postboks 95 Lilleaker N-0216 Oslo NORWAY TEL: 2273 0074

POLAND P. P. H. Brzostowicz UL. Gibraltarska 4. PL-03664 Warszawa POLAND TEL: (022) 679 44 19

PORTUGAL Tecnologias Musica e Audio, Roland Portugal, S.A. Cais Das Pedras, 8/9-1 Dto 4050-465 PORTO PORTUGAL TeL: (022) 608 00 60

ROMANIA FBS LINES Piata Libertatii 1, RO-4200 Gheorghehi TEL: (095) 169-5043

RUSSIA MuTek 3-Bogatyrskaya Str. 1.k.l 107 564 Moscow, RUSSIA TEL: (095) 169 5043

SPAIN Roland Electronics de España, S. A. Calle Bolivia 239, 08020 Barcelona, SPAIN TEL: (93) 308 1000

SWEDEN Roland Scandinavia A/S SWEDISH SALES OFFICE Danvik Center 28, 2 tr. S-131 30 Nacka SWEDEN TEL: (0)8 702 00 20

SWITZERLAND Roland (Switzerland) AG Landstrasse 5, Postfach, CH-4452 Itingen, SWITZERLAND

TEL: (061) 927-8383

UKRAINE TIC-TAC Mira Str. 19/108 P.O. Box 180 295400 Munkachevo, UKRAINE TEL: (03131) 414-40

UNITED KINGDOM Roland (U.K.) Ltd. Atlantic Close, Swansea Enterprise Park, SWANSEA SA7 9FJ, UNITED KINGDOM TEL: (01792) 702701

### (MIDDLE EAST)

BAHRAIN Moon Stores No.16, Bab Al Bahrain Avenue, P.O.Box 247, Manama 304, State of BAHRAIN TEL: 211 005

CYPRUS Radex Sound Equipment Ltd. 17, Diagorou Street, Nicosia, CYPRUS TEL: (022) 66-9426

IRAN MOCO, INC. No.41 Nike St., Dr.Shariyati Ave., Roberoye Cerahe Mirdamad Tehran, IRAN TEL: (021) 285-4169 ISRAEL Halilit P. Greenspoon & Sons Ltd. 8 Retzif Ha'aliya Hashnya St. Tel-Aviv-Yafo ISRAEL TEL: (03) 6823666

JORDAN AMMAN Trading Agency 245 Prince Mohammad St., Amman 1118, JORDAN TEL: (06) 464-1200

KUWAIT Easa Husain Al Yousifi Est. Abdullah Salem Street, Safat, KUWAIT TEL: 243-6399

LEBANON Chahine S.A.L. Gerge Zeidan St., Chahine Bldg., Achrafieh, P.O.Box: 16-5857 Beirut, LEBANON TEL: (01) 20-1441

QATAR Al Emadi Co. (Badie Studio & Stores) P.O. Box 62, Doha, QATAR TEL: 4423-554

SAUDI ARABIA aDawliah Universal Electronics APL Corniche Road, Aldossary Bldg,, 1st Floor, Alkhobar, SAUDI ARABIA

P.O.Box 2154, Alkhobar 31952 SAUDI ARABIA TEL: (03) 898 2081

SYRIA Technical Light & Sound Center Khaled Ebn Al Walid St. Bldg. No. 47, P.O.BOX 13520, Damascus, SYRIA TEL: (011) 223-5384

TURKEY Barkat muzik aletleri ithalat ve ihracat Ltd Sti Siraselviler Caddesi Siraselviler Pasaji No:74/20 Taksim - Istanbul, TURKEY TEL: (0212) 2499324

U.A.E. Zak Electronics & Musical Instruments Co. L.L.C. Zabeel Road, Al Sherooq Bldg., No. 14, Grand Floor, Dubai, U.A.E. TEL: (04) 3360715

### NORTH AMERICA

CANADA Roland Canada Music Ltd. (Head Office) 5480 Parkwood Way Richmond B. C., V6V 2M4 CANADA TEL: (604) 270 6626

Roland Canada Music Ltd. (Toronto Office) 170 Admiral Boulevard Mississauga On L5T 2N6 CANADA TEL: (905) 362 9707

U. S. A. Roland Corporation U.S. 5100 S. Eastern Avenue Los Angeles, CA 90040-2938, U. S. A. TEL: (323) 890 3700

As of April 1, 2003 (Roland)

- For the U.K.-

IMPORTANT: THE WIRES IN THIS MAINS LEAD ARE COLOURED IN ACCORDANCE WITH THE FOLLOWING CODE.

BLUE: NEUTRAL BROWN: LIVE

As the colours of the wires in the mains lead of this apparatus may not correspond with the coloured markings identifying the terminals in your plug, proceed as follows:

The wire which is coloured BLUE must be connected to the terminal which is marked with the letter N or coloured BLACK. The wire which is coloured BROWN must be connected to the terminal which is marked with the letter L or coloured RED. Under no circumstances must either of the above wires be connected to the earth terminal of a three pin plug.

——For EU Countries

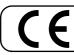

This product complies with the requirements of European Directive 89/336/EEC.

-For the USA -

### FEDERAL COMMUNICATIONS COMMISSION RADIO FREQUENCY INTERFERENCE STATEMENT

This equipment has been tested and found to comply with the limits for a Class B digital device, pursuant to Part 15 of the FCC Rules. These limits are designed to provide reasonable protection against harmful interference in a residential installation. This equipment generates, uses, and can radiate radio frequency energy and, if not installed and used in accordance with the instructions, may cause harmful interference to radio communications. However, there is no guarantee that interference will not occur in a particular installation. If this equipment does cause harmful interference to radio or television reception, which can be determined by turning the equipment off and on, the user is encouraged to try to correct the interference by one or more of the following measures:

- Reorient or relocate the receiving antenna.
- Increase the separation between the equipment and receiver.
- Connect the equipment into an outlet on a circuit different from that to which the receiver is connected.
- Consult the dealer or an experienced radio/TV technician for help.

Unauthorized changes or modification to this system can void the users authority to operate this equipment. This equipment requires shielded interface cables in order to meet FCC class B Limit.

— For Canada

### NOTICE

This Class B digital apparatus meets all requirements of the Canadian Interference-Causing Equipment Regulations.

### AVIS

Cet appareil numérique de la classe B respecte toutes les exigences du Règlement sur le matériel brouilleur du Canada.

**Roland Corporation** 

01898523 '03-4-5TP

Free Manuals Download Website <u>http://myh66.com</u> <u>http://usermanuals.us</u> <u>http://www.somanuals.com</u> <u>http://www.4manuals.cc</u> <u>http://www.4manuals.cc</u> <u>http://www.4manuals.cc</u> <u>http://www.4manuals.com</u> <u>http://www.404manual.com</u> <u>http://www.luxmanual.com</u> <u>http://aubethermostatmanual.com</u> Golf course search by state

http://golfingnear.com Email search by domain

http://emailbydomain.com Auto manuals search

http://auto.somanuals.com TV manuals search

http://tv.somanuals.com